# *Powerohm Resistors Digital HRG Pulser*

### *Modbus Setup Instructions*

This manual provides general information, installation, and configuration information for Modbus communications for Power Resistors Digital HRG Pulser controllers.

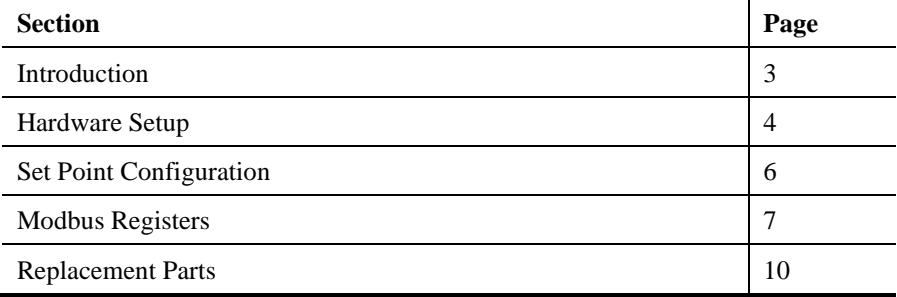

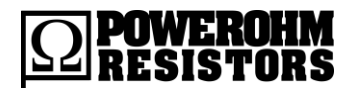

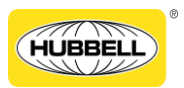

Publication 247.1B-EN – May 2020

#### 2 Powerohm Resistors Digital HRG Pulser Modbus Setup Instructions

#### *History of Changes*

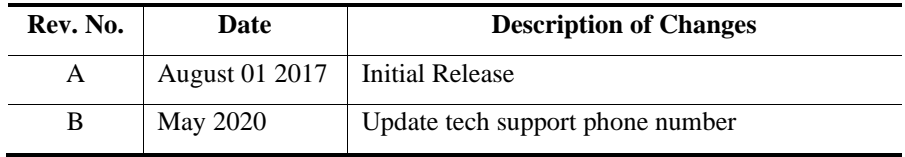

## <span id="page-2-0"></span>**Introduction**

Modbus is a simple and open serial communication protocol that enables communication between a master device and one or more slave devices all connected to the same network. The Digital HRG Pulser operates as a slave device.

For more information about Modbus, refer to www.modbus.org.

**NOTICE** Read these instructions thoroughly before installing and operating the controller. If there are still questions, contact your Powerohm Resistors factory representative for assistance.

# <span id="page-3-0"></span>**Hardware Setup**

#### **Precautions**

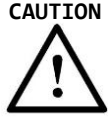

**CAUTION** To avoid risk of **SERIOUS INJURY or DEATH**, and to avoid damage to the system, READ THIS SECTION CAREFULLY. If questions or concerns still exist, contact the Powerohm Resistors factory for further clarification.

### **RS-485 Connections**

The Modbus option uses a 2-wire (half-duplex) RS-485 port, which is located on the backside of the OID stack up. The OID has a panel covering the CPU board, but the RS-485 port is accessible. Figure 2 below shows the location of the port, which is labeled J9.

Figure 1 below shows the wiring diagram for the RS-485 port.

Pin 1 is the A pin, also known as '+', 'D+', and ' $TxD+ /RxD+'$ '

Pin 2 is the Ground pin

Pin 3 is the B pin, also known as '-', 'D-', and 'TxD-/RxD-'

The voltage tolerance for Pin 1 and Pin 3 is -9V to  $+14V$ 

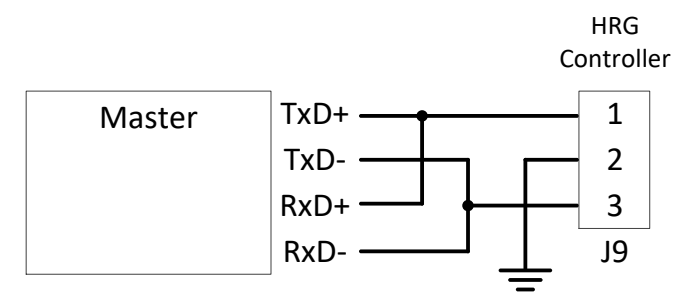

**Figure 1: RS-485 Wiring Diagram**

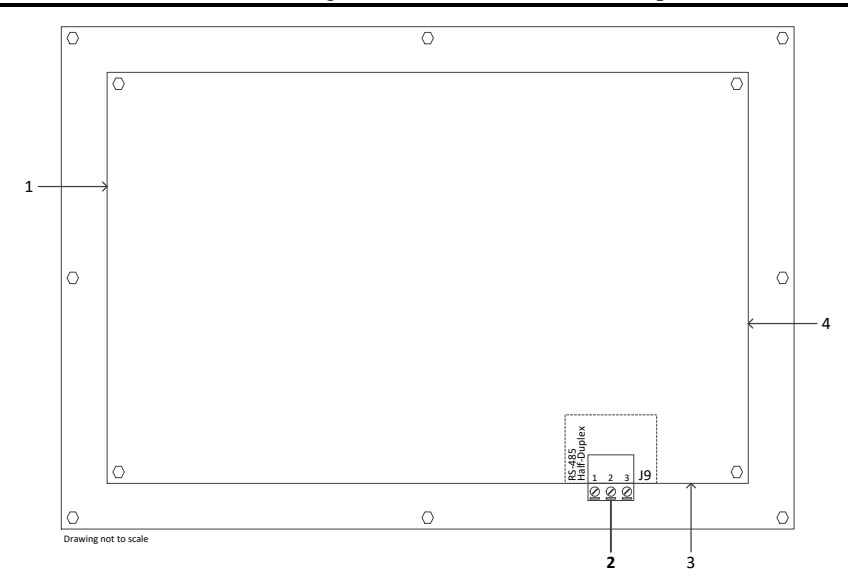

#### **Figure 2: Back view of the OID (located on the enclosure door)**

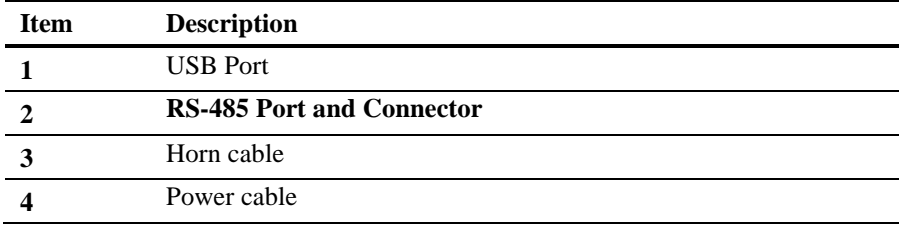

# <span id="page-5-0"></span>**Set Point Configurations**

To configure the Modbus set points: press the MENU button on the OID, then touch the *Devices* icon, and then touch the *Modbus* icon. The Modbus configuration screen will be displayed, listing the set points on the right-hand side and the Modbus enable/disable button on the lower left.

The Modbus option must be disabled in order to modify settings. Refer to Publication 247 (Setup and Operating Instructions for Powerohm Resistors Digital HRG Pulser controllers) for general instructions on navigating the menu system and configuring set points.

The Address set point configures the Modbus address for the Digital HRG Pulser. All Modbus devices on a network must have a unique address.

The Protocol, Baud Rate, and Parity set points must be configured to match the settings of all other Modbus devices on the network.

# <span id="page-6-0"></span>**Modbus Registers**

All registers are 16-bit word. Maps of registers are summarized in Table 1 and Table 2.

**Input Register (Function Code 4)**

| <b>Register</b> | <b>Name</b>                          | <b>Value</b>                                                                                                    |
|-----------------|--------------------------------------|----------------------------------------------------------------------------------------------------|
| 40001           | Phase A Voltage                      | Voltage on Phase A                                                                                                    |
| 40002           | Phase B Voltage                      | Voltage on Phase B                                                                                                    |
| 40003           | Phase C Voltage                      | Voltage on Phase C                                                                                                    |
| 40004           | <b>Neutral Voltage</b>               | The neutral voltage                                                                                                    |
| 40005           | <b>Neutral Current</b>               | The neutral current                                                                                                    |
| 40006           | <b>System Status</b>                 | Bit <sub>0</sub><br>Pulser On<br>Bit 1<br>Test Relay On<br>Bit 2<br><b>System Fault</b><br>Bit 3<br>System Idle                                 |
| 40007           | Alarms                               | Ground Fault<br>Bit <sub>0</sub><br>Bit 1<br>Low Voltage<br><b>Resistor Fault</b><br>Bit 3                                                      |
| 40008           | Diagnostics                          | Bit <sub>0</sub><br>Low Clock Battery<br>Bit 1<br>Clock not set<br>Bit 2<br>12-Channel I/O PCB Fault<br>Bit 3<br><b>Power Monitor PCB Fault</b> |
| 40009           | 12-Channel I/O<br>PCB Input          | Bit 0<br>Input 1 Closed $(40/41)$<br>$\cdots$<br><b>Bit 11</b><br>Input 11 Closed $(62/63)$                                                     |
| 40010           | 12-Channel I/O<br><b>PCB</b> Outputs | Bit <sub>0</sub><br>Relay K1 Energized<br>.<br>Bit 11<br>Relay K12 Energized                                                                    |

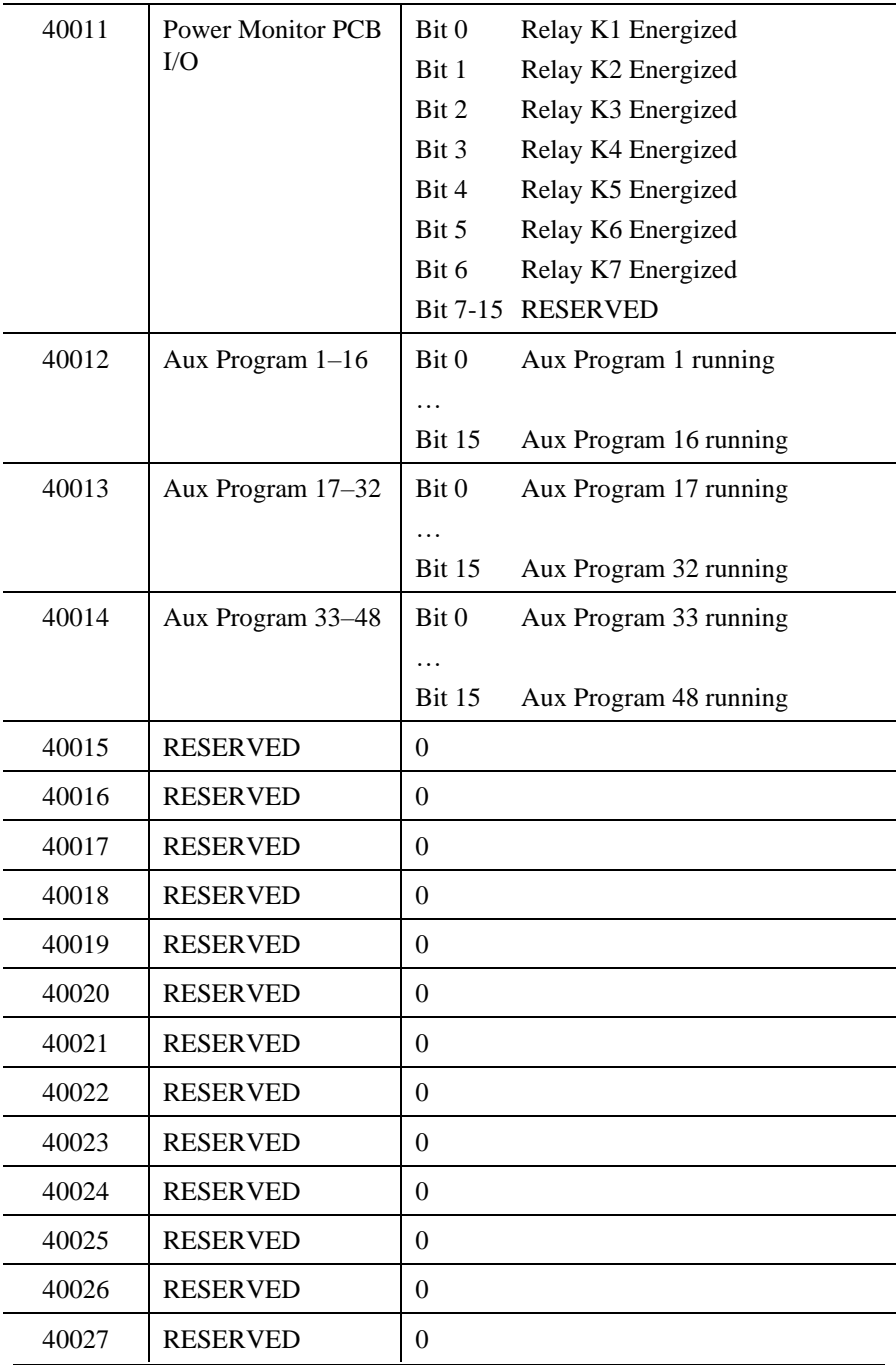

Publication 247.1B-EN – May 2020

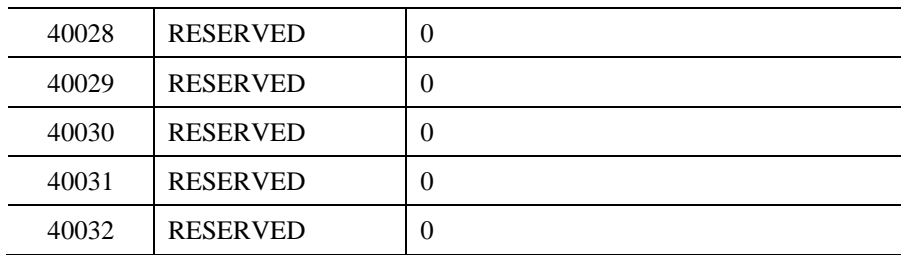

**Table 1: Input Registers**

### **Read Device ID Register (Function Code 43)**

The controller supports only Read Device ID code 4, individual access.

Objects 0x00–0x02 (basic identification) and 0x80–0x82 (extended identification) are supported.

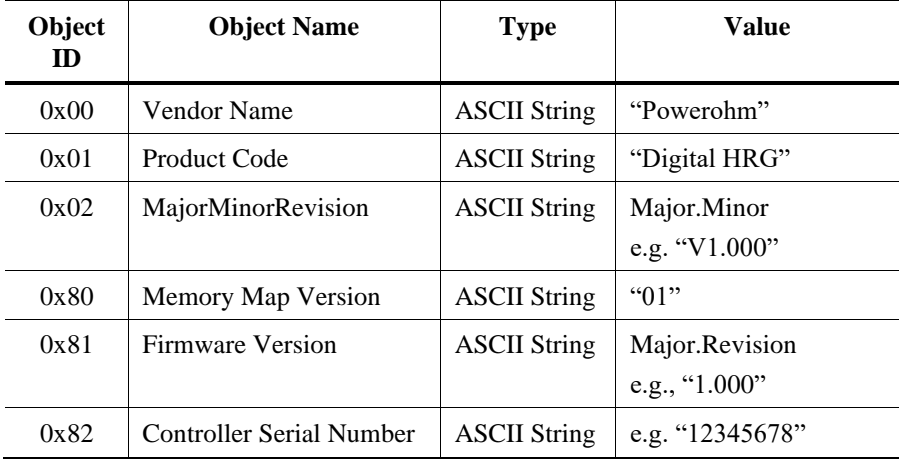

**Table 2: Read Device ID Registers**

### <span id="page-9-0"></span>**Replacement Parts**

For replacement parts, contact your local Powerohm Resistors office or the Powerohm Resistors factory at:

> Telephone: (800) 838-4694 Email: sales@powerohm.com

## **Technical Support**

Telephone: (336) 434-2800 ext. 2803 Email: info@powerohm.com

**Hubbell Industrial Controls, Inc.** 4301 Cheyenne Drive, Archdale NC 27263 USA

Tel: (336) 434-2800, Fax: (336) 434-2801

**Powerohm Resistors** 5713 13th Street, Katy TX 77493 USA Tel: (859) 384-8088, Fax: (859) 384-8099

Publication 247.1-EN – May 2020 Printed in USA

www.powerohm.com www.hubbell-icd.com